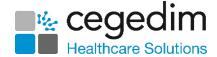

## **Appointments Setup Upgrade Checklist**

This checklist details the actions required to upgrade to **Appointments Setup** for organisations converting from **Vision 3 Appointments**. You should check and complete pre-upgrade actions before the upgrade date.

|   |   | ī | ٥ |
|---|---|---|---|
|   | 1 | 9 | 7 |
| d | 7 |   |   |
| • |   |   |   |

Note – All existing Appointments data is transferred when upgrading.

## What do I need to do?

You must complete the following tasks before you can upgrade:

| Appointment Setup                                                                                                    | Yes/No | Owner/Comments |
|----------------------------------------------------------------------------------------------------|--------|----------------|
| <b>Training</b> - Complete the eLearning and use this help centre to find out all you need to know about upgrading to and using <b>Appointments Setup</b> - <u>Learning Zone</u> .                     |        |                |
| <b>Extending Books</b> – Extend your appointment books by a number of weeks ahead of your upgrade date – Extend Books.                                                                                 |        |                |
| <b>Appointments backup</b> - We strongly recommend, as a business continuity measure, you check your backup is generating correctly - <u>Appointments Backup - LAN Practices</u> .                     |        |                |
| <b>Print Appointments</b> - We strongly recommend, as a business continuity measure, you print your appointments lists for the day following your upgrade - <u>Appointment Lists (File - Print)</u> .  |        |                |
| Reception View - Make a note of which Book Owners display on each of your Views. You need this information to recreate your Views following the upgrade - Reception Views - Choosing and saving views. |        |                |

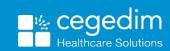